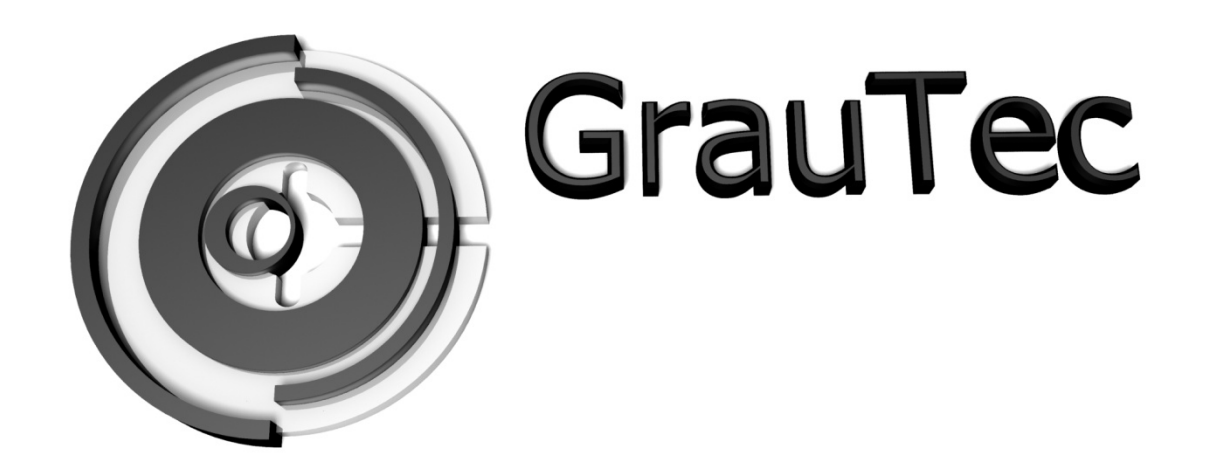

# Einbauanleitung DM7020HD Buntes Display Kit

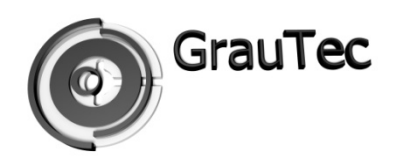

### **Vielen Dank**

Wir freuen uns, dass Sie sich für eines unserer Produkte entschieden haben und wünschen Ihnen viel Spaß damit. Für weitere innovative Produkte besuchen Sie unsere Internetpräsens auf:

**www.GrauTec-Media.de**

Ihr GrauTec Team

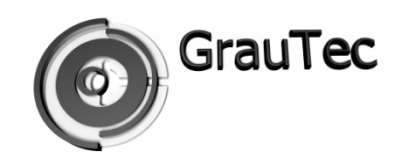

### **Lieferumfang**

Überprüfen Sie bitte anhand folgender Liste ob alle aufgeführten Gegenstände im Paket enthalten sind.

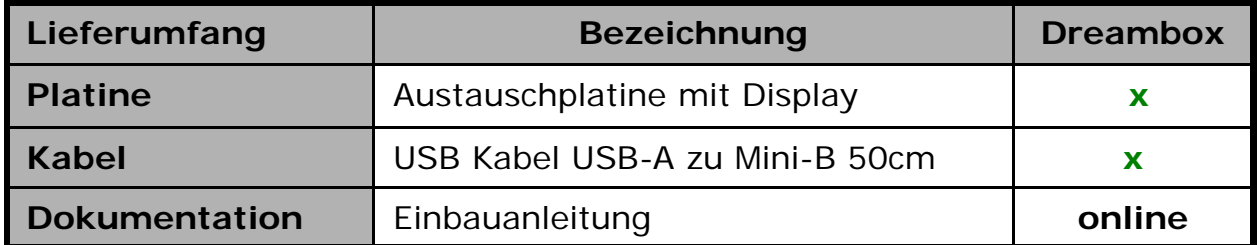

Sollte eines der oben aufgeführten Teile fehlen bzw. beschädigt sein, so kontaktieren Sie bitte Ihren Händler.

### **Werkzeug**

Für den Einbau des *RGB Display Kits* empfehlen wir Ihnen die folgenden Werkzeuge bereit zu haben:

*Kreuzschlitz* Schraubendreher

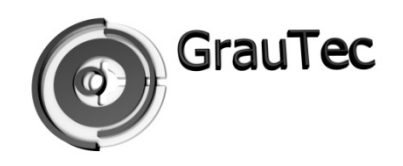

#### **Hinweis**

Bitte gehen Sie bei dem Einbau des *RGB Display Kits* sorgsam mit der Elektronik um. Defekte die aufgrund statischer Entladung (ESD) hervorgerufen werden können nicht reklamiert werden.

Bei Beachtung der folgenden Einbauhinweise sollten diese vermieden werden:

- Ziehen Sie den Netzstecker des Receivers.
- Benutzen Sie ein geerdetes Armband bzw. berühren Sie während des Einbaus ein geerdetes Objekt/Metall.
- Greifen Sie die Platine nur an den Ecken und Kanten um den Kontakt mit elektronischen Bauelementen zu vermeiden.
- Sollten Sie während des Einbaus weitere Komponenten des Receivers entfernen so bewahren Sie diese bis zur erneuten Verwendung in einer antistatischen Folie auf.

### **Alle in diesem Dokument beschriebenen Arbeitsschritte erfolgen auf eigenes Risiko.**

Sollten Sie es sich nicht selbst zutrauen, den Umbau durchzuführen, so wenden Sie sich bitte an uns. Gerne übernehmen wir die fachgerechte Installation des *RGB Display Kits für die DM7020HD* .

Für ein Angebot hierfür stehen wir Ihnen telefonisch und auch per Email zur Verfügung.

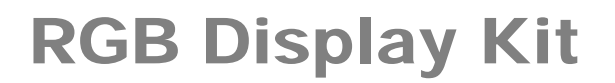

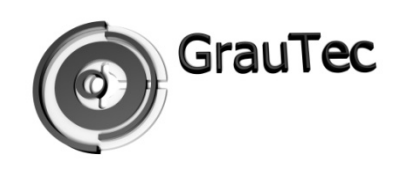

**Die Einzelnen Schritte zur Öffnung des Gehäuses und zum Entfernen des HDD Einbaurahmens entnehmen Sie bitte der Bedienungsanleitung Ihrer Dreambox DM7020HD.**

**Diese sind auf Seite 36 Ihrer Bedienungsanleitung zu finden oder online in dem unten aufgeführten Link.**

**http://www.dream-multimedia-tv.de/download/dm7020hd\_bedienungsanleitung.pdf**

Bei dieser Anleitung gehen wir davon aus, dass Sie Ihren Receiver aufgeschraubt haben und eventuell vorhandene Komponenten wie HDD, Smartkarten, CI-Module entfernt haben.

#### **Schritt 1:**

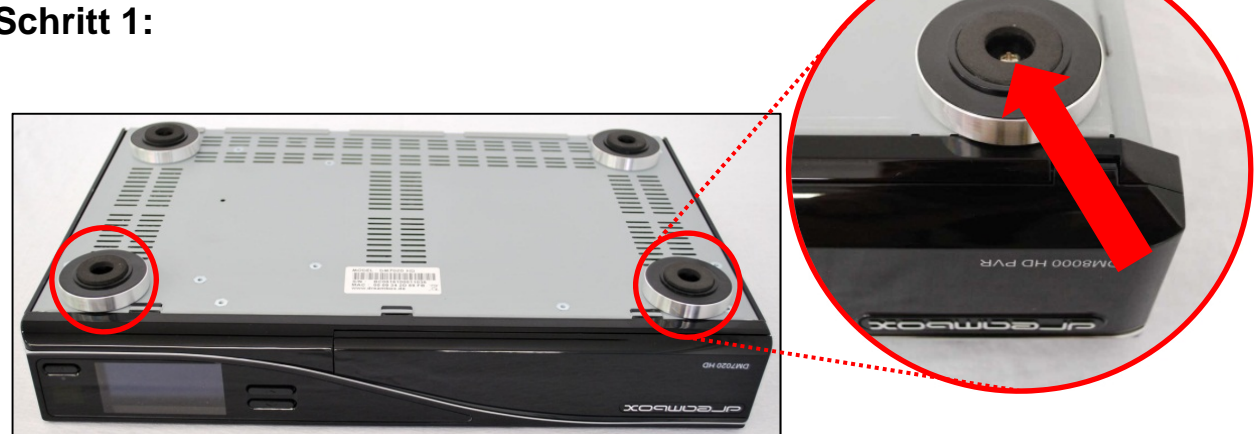

- 1. Nun drehen Sie die Dreambox auf den Kopf und entfernen die beiden vorderen Gehäusefüße (Bild links).
- 2. Dazu entfernen Sie die Schraube in der Mitte des Fußes. (Bild rechts).

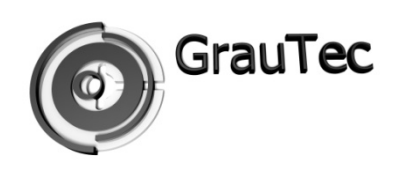

### **Schritt 2:**

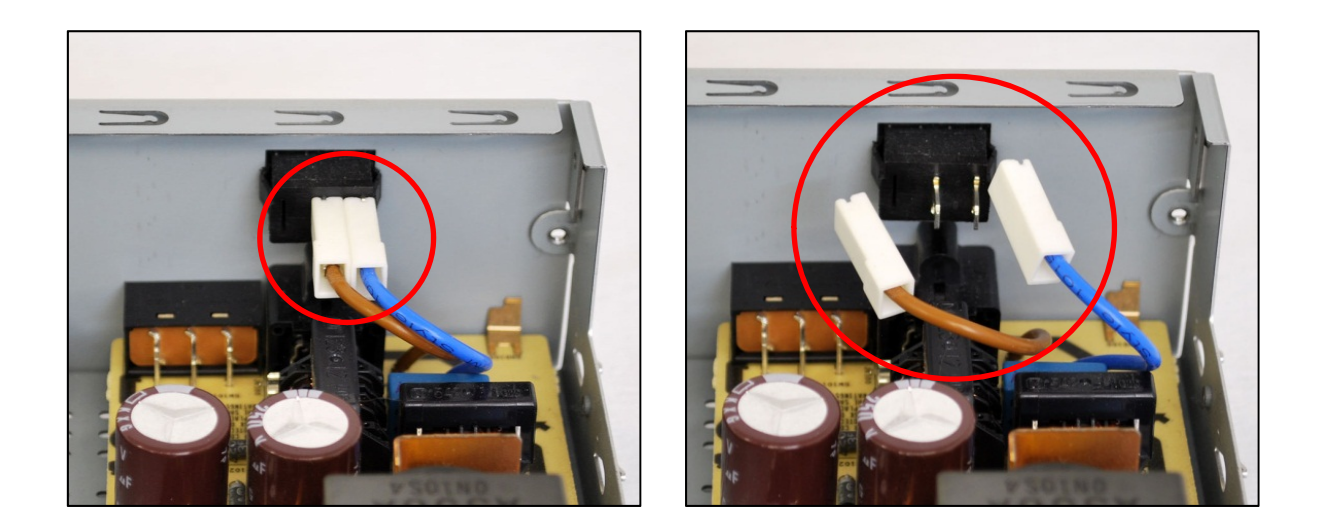

1. Entfernen Sie die Stromanschlüsse vom Netzteilschalter (Bild oben), alle Steckverbindungen vom Netzteil zum Mainboard und das Flachbandkabel vom Display (unten)

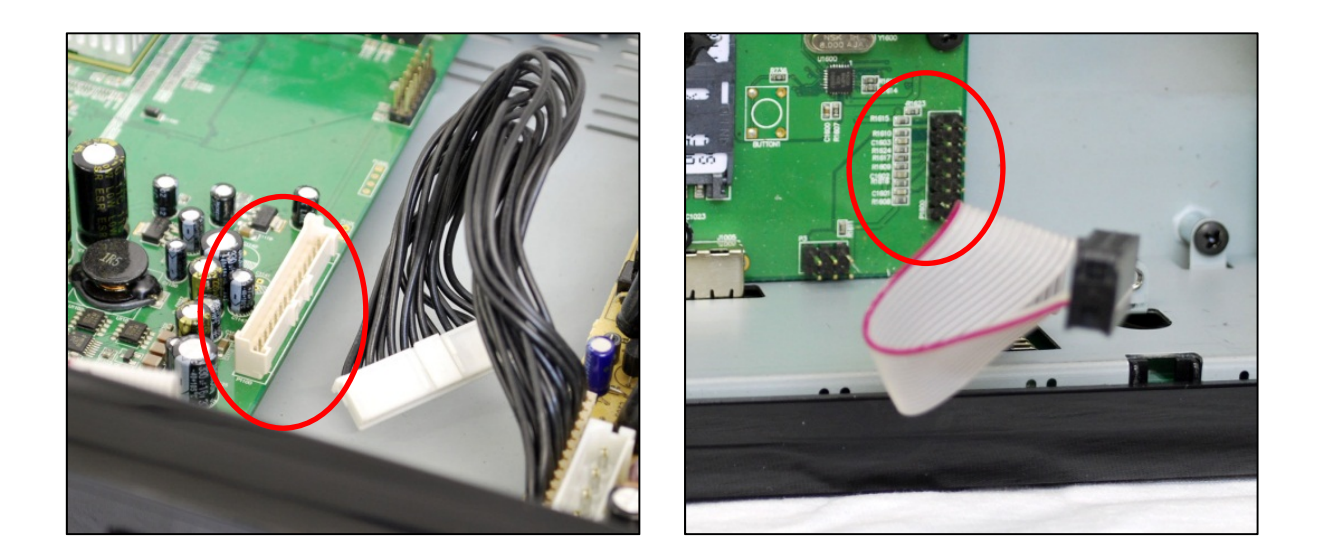

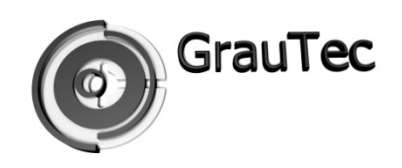

### **Schritt 3:**

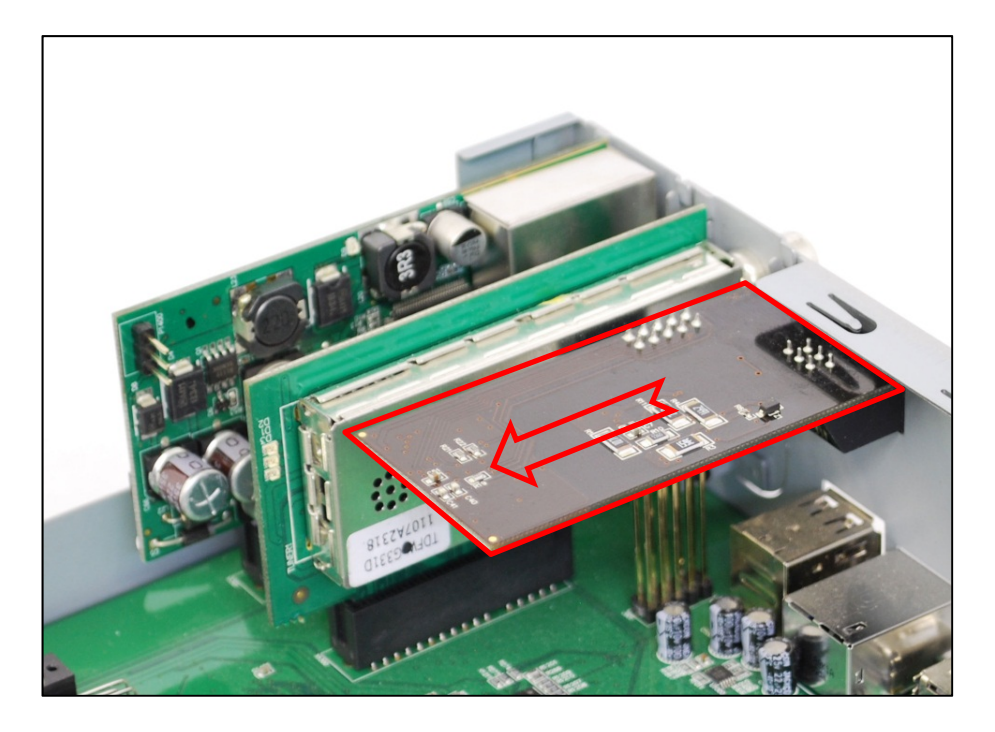

- 1. Ziehen Sie das Modem vorsichtig in die dargestellte Richtung (Bild oben) bis die Buchse aus dem Rahmen gezogen ist. (Bild unten links)
- 2. Nun lässt sich das Modem durch eine leichte Drehbewegung von der Kontaktleiste abnehmen. (Bild unten rechts)

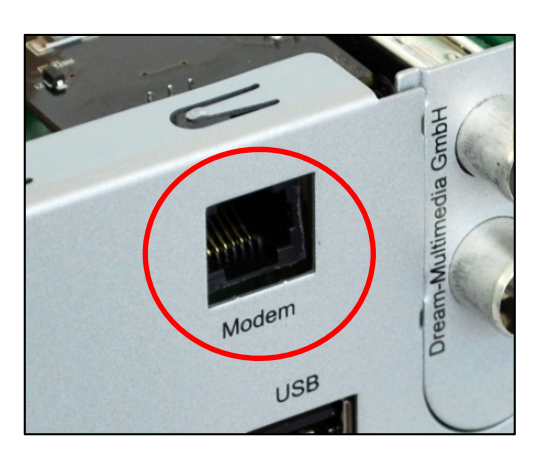

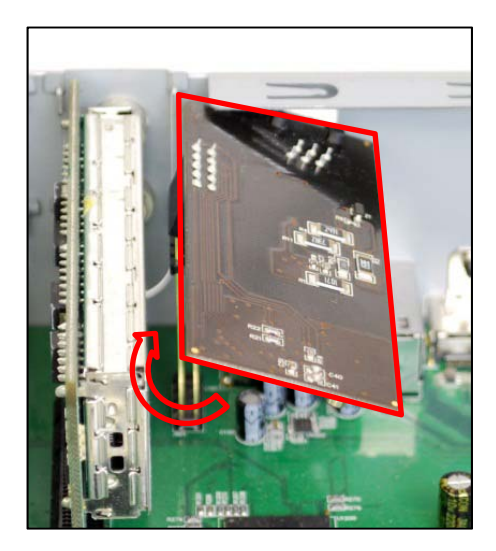

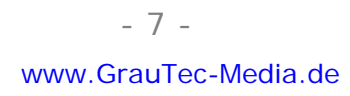

**Schritt 4:**

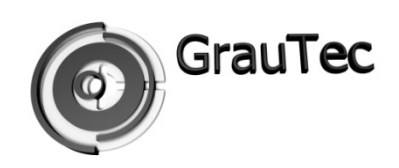

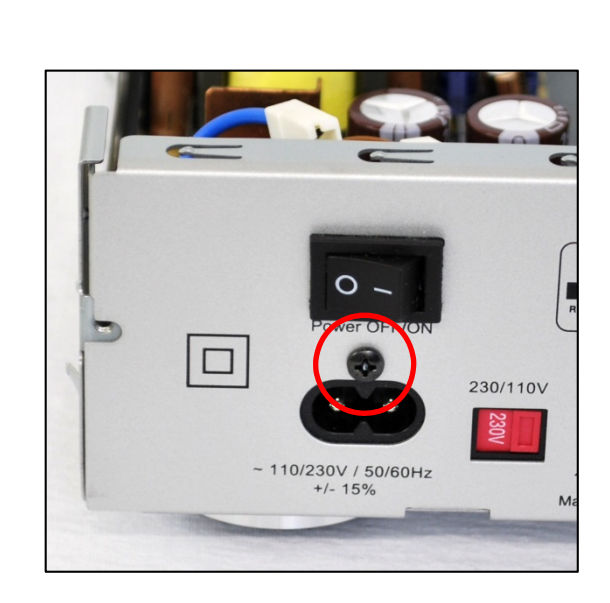

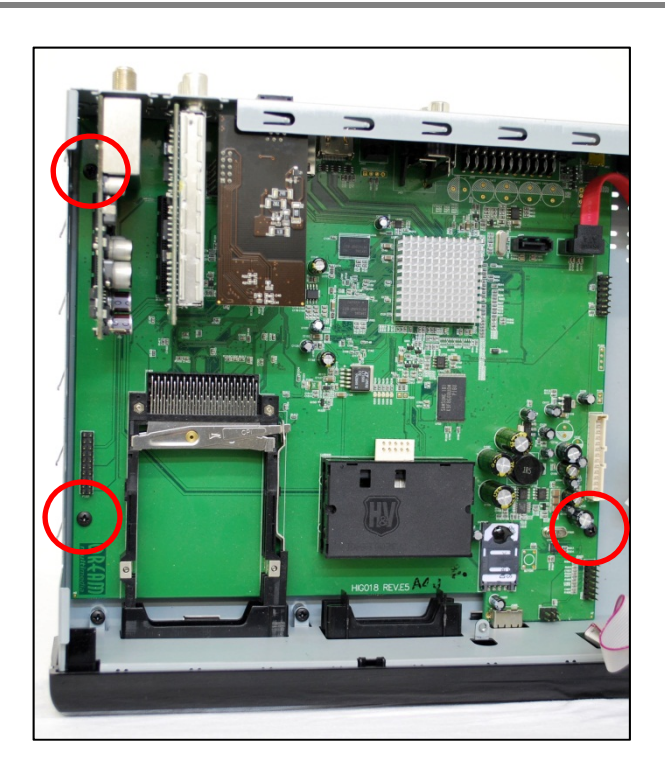

- 1. Entfernen Sie die Schraube über der Netzteilbuchse (Bild links) sowie die 3 Schrauben vom Mainboard (Bild rechts)
- 2. Nun die äußeren Bleche "leicht" seitlich wegbiegen und das Mainboard vorsichtig nach hinten herausnehmen.

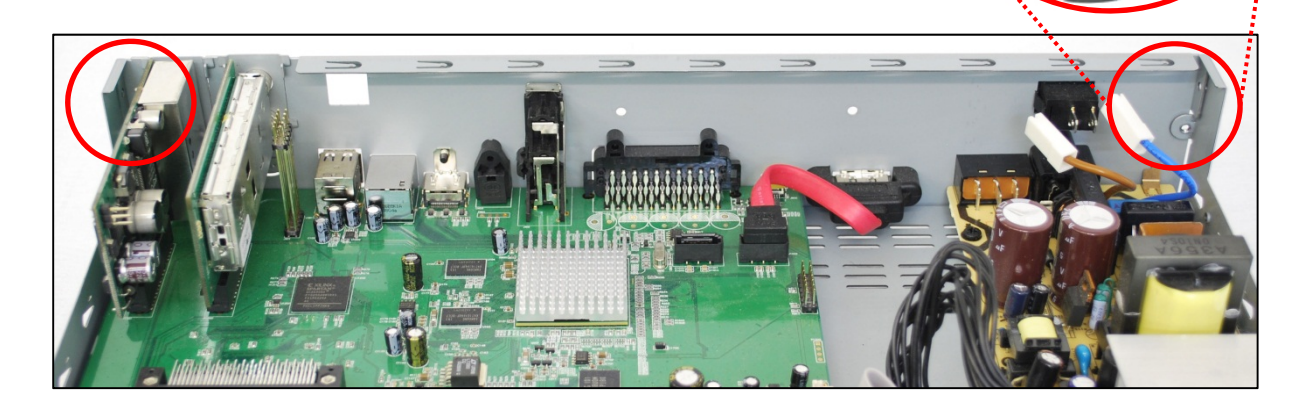

DIESES DOKUMENT IST EIGENTUM DER FIRMA GRAUTEC.

www.GrauTec-Media.de -8-

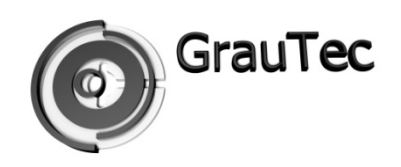

### **Schritt 5:**

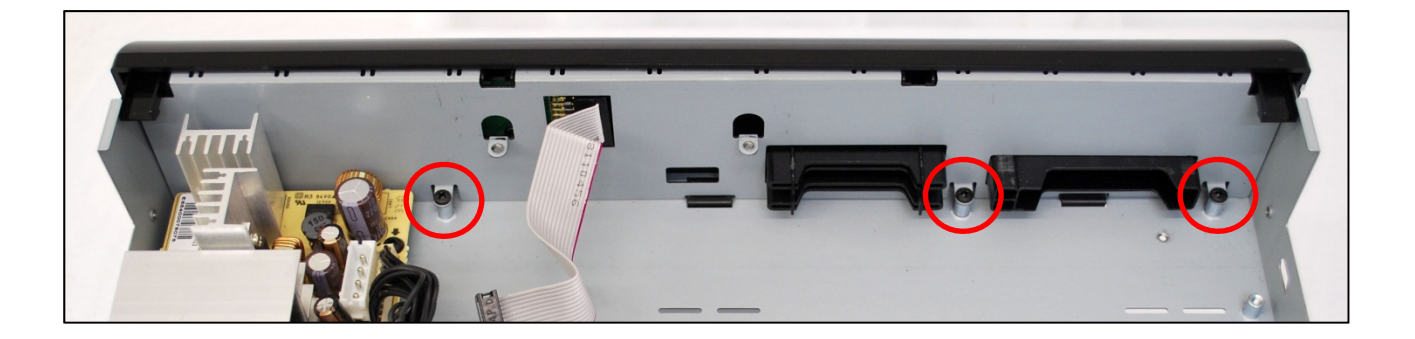

- 1. Entfernen Sie die 3 Schrauben von der Blechfront. (Bild oben)
- 2. Entriegeln Sie die Plastikklipse und kippen sie die Front leicht nach vorn. Nun lässt sich die Front inklusive Blech nach vorne abnehmen. (Bild unten)

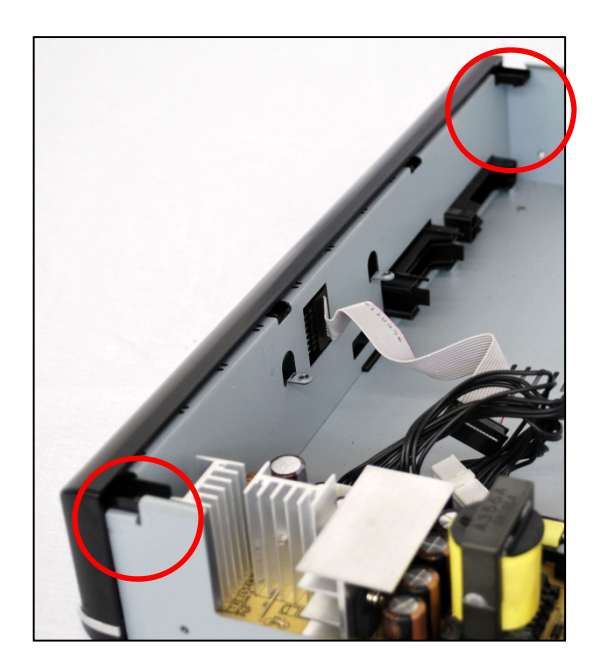

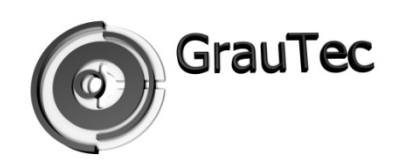

### **Schritt 6:**

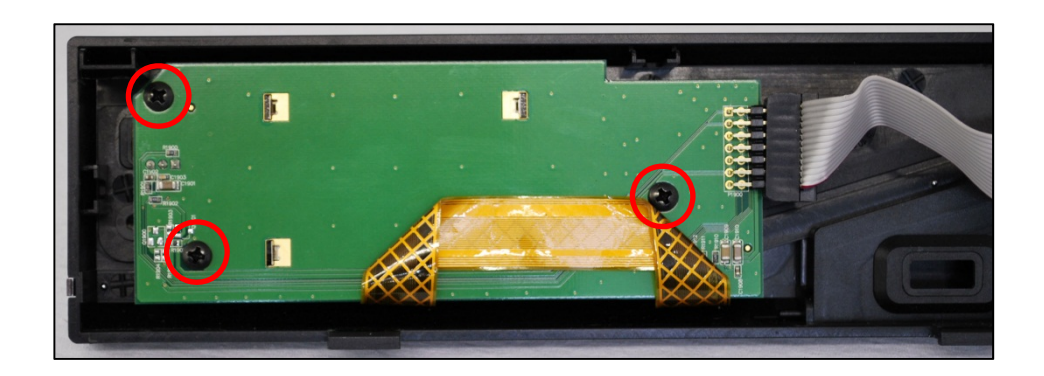

- 1. Entfernen Sie die 3 markierten Schrauben und entnehmen Sie die originale Platine. (Bild oben)
- 2. Vor der Montage der neuen Platine muss die entsprechende Farbauswahl über die Dipschalter konfiguriert werden. (Bilder in der Mitte)

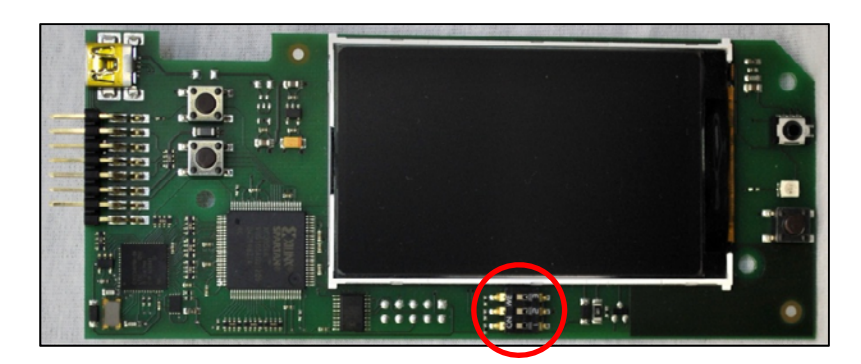

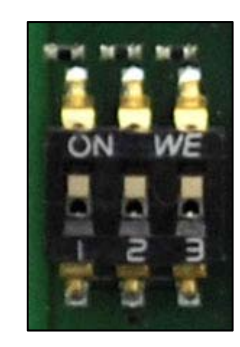

Folgende Farben sind durch die angegebenen Schalterkonfigurationen möglich (Bild unten).

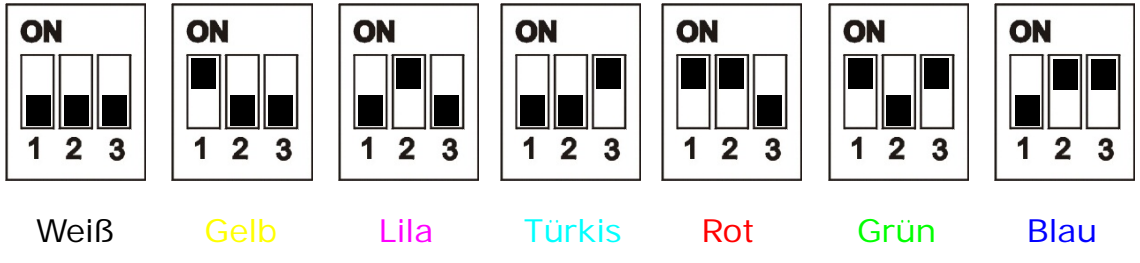

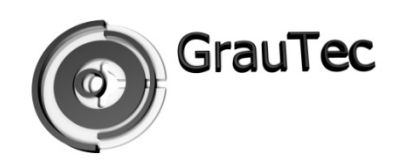

#### **Schritt 7:**

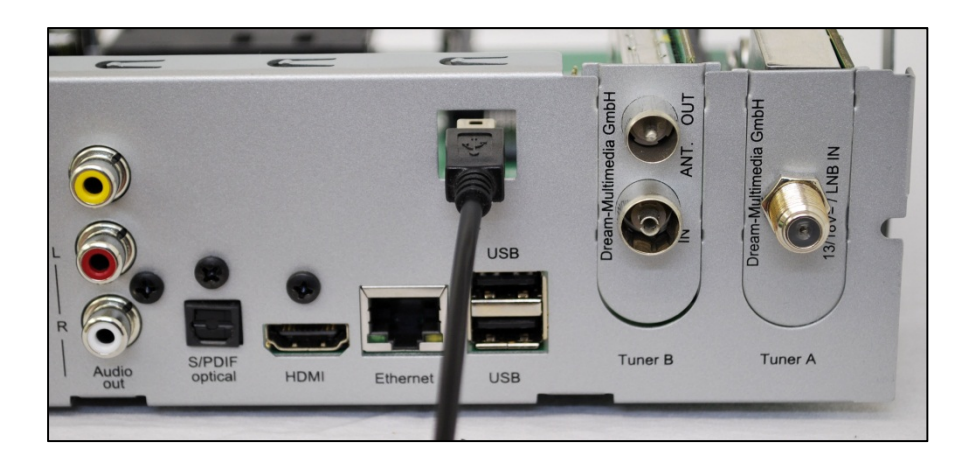

- 1. Vor der Endmontage führen Sie das mitgelieferte USB Kabel durch die Modem-Öffnung der Rückwand und stecken es mit dem Flachbandkabel an der neuen Frontplatine an (Bild oben)
- 2. Platzieren Sie vor dem Zusammenbau alle Komponenten, wie auf dem Bild zu sehen. (Bilder unten)

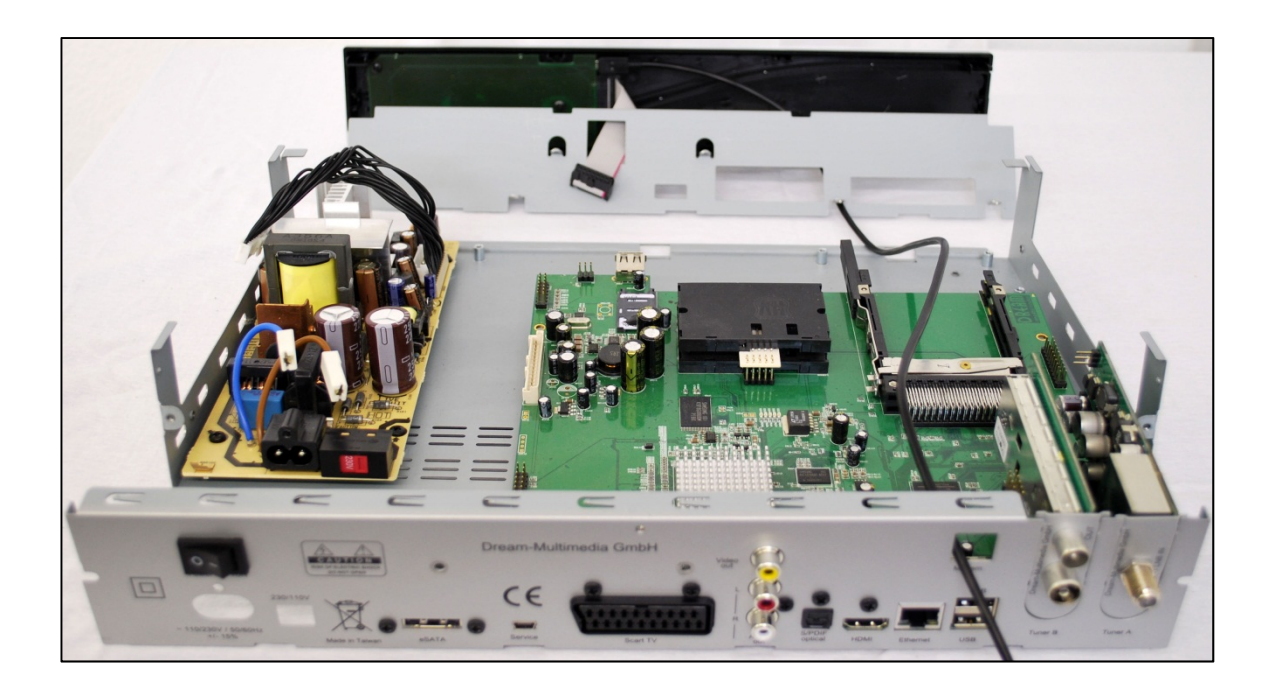

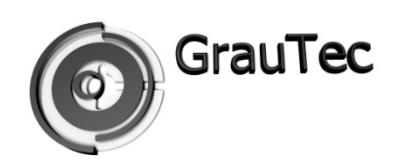

#### **Schritt 8:**

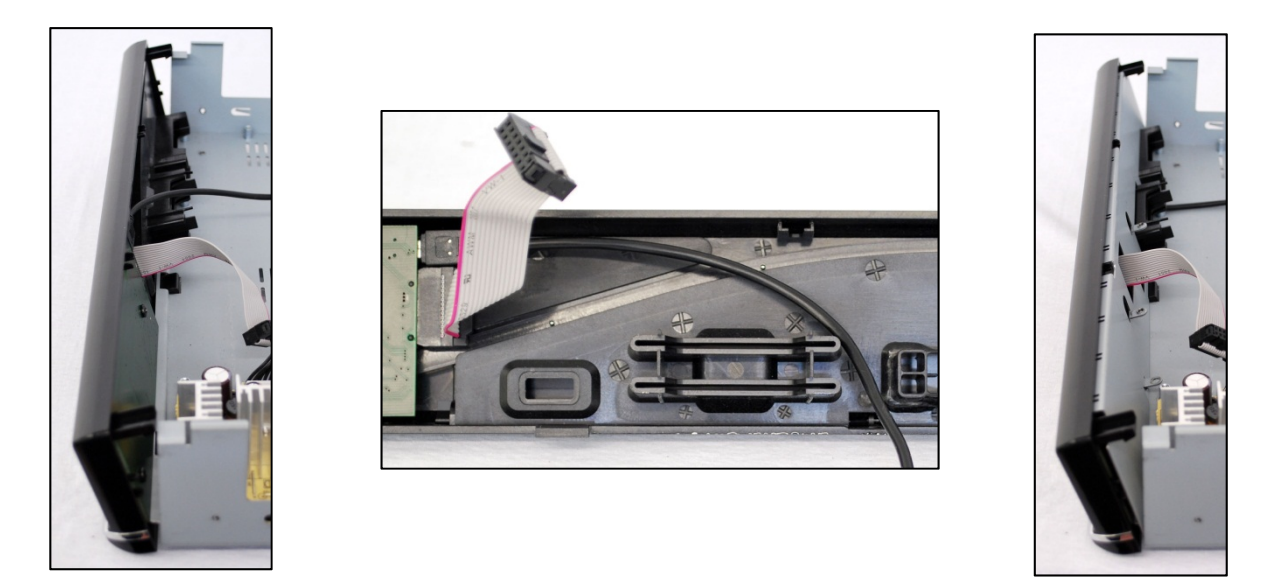

- 1. Stecken Sie die Frontblende ohne die Blechblende in die unteren Führungen (Bild links)
- 2. Führen Sie das USB Kabel so, wie es im Bild zu sehen ist. (Bild Mitte)
- 3. Setzen Sie nun die Blechblende von hinten an und klappen Sie alles zusammen hoch. Dabei führen sie das Kabel wie unten zu sehen aus der Öffnung des Bleches. Rasten sie die Frontblende an das Gehäuse.

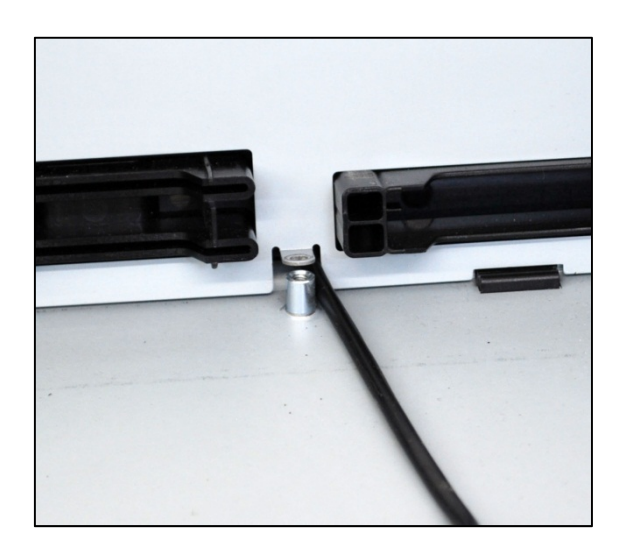

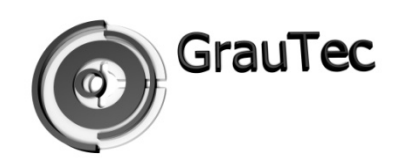

#### **Schritt 9:**

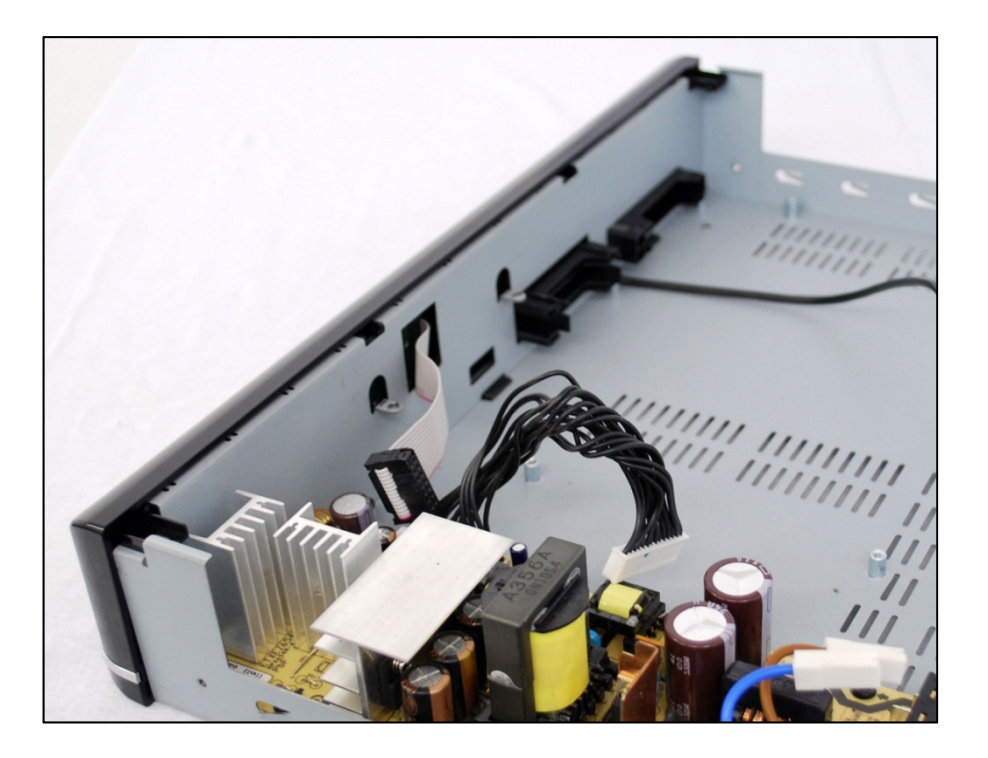

- 1. Hier ein Bild wie nach dem Zusammenbau der Frontblende das Ergebnis aussehen muss (Bild oben).
- 2. Nun installieren Sie das Mainboard in umgekehrter Reihenfolge. Dabei achten Sie bitte auf den korrekten Sitz der Front-USB-Buchse in der Öffnung des Bleches (Bild unten).
- 3. Zuletzt stecken Sie das USB-Kabel in einen der freien USB-Ports an der Rückseite der Dreambox.

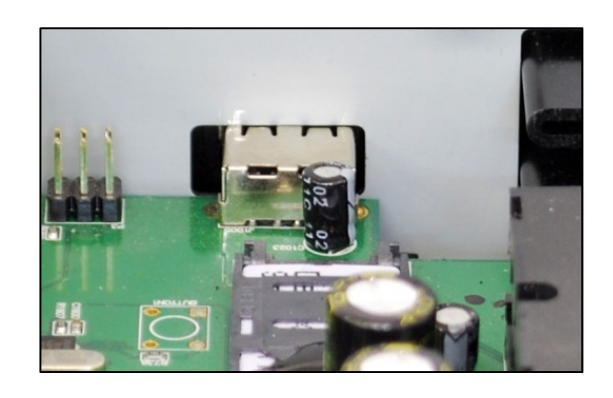

DIESES DOKUMENT IST EIGENTUM DER FIRMA GRAUTEC.

www.GrauTec-Media.de - 13 -

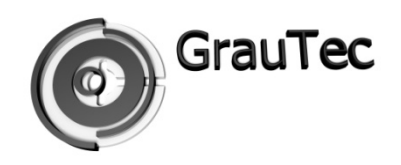

#### **Das Ende…**

Der Umbau Ihres Gerätes ist hiermit abgeschlossen. Sie können nun überprüfen ob das *RGB Display Kit* funktioniert in dem Sie die Kabel anschließen und den Receiver einschalten. Nach ca. 2 Sekunden sollte das Startlogo eingeblendet werden. Sollte alles in Ordnung sein können Sie Ihren Receiver nach Anleitung wieder zusammenschrauben, andernfalls alle Flachbandkabel und USB Kabel auf genauen Sitz prüfen und gegebenenfalls korrigieren.

### **Viel Spaß mit Ihrem neuen RGB Display**

### **Ihr GrauTec Team**

Wir würden uns freuen wenn Sie uns ein Feedback zu dieser Anleitung bzw. zu Ihrer Erfahrung mit dem Einbau des *RGB Upgrade Kits* geben.

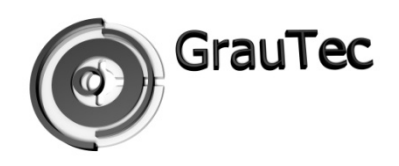

### **Kontakt**

Firma GrauTec Sudetenstraße 36 63834 Sulzbach am Main

Email: oled@GrauTec.de Web: www.GrauTec.de

DIESES DOKUMENT IST EIGENTUM DER FIRMA GRAUTEC.

www.GrauTec-Media.de - 15 -